# **Online Services** Employee Step-by-Step Tutorial

www.pacfed-must.com

### **PacFed BenefitAdministrators**

a Zenith American company

1000 North Central Avenue, Suite 400, Glendale, CA 91202 818.243.0222 | 800.753.0222 | PacFed.com | CA License #0L45116

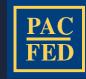

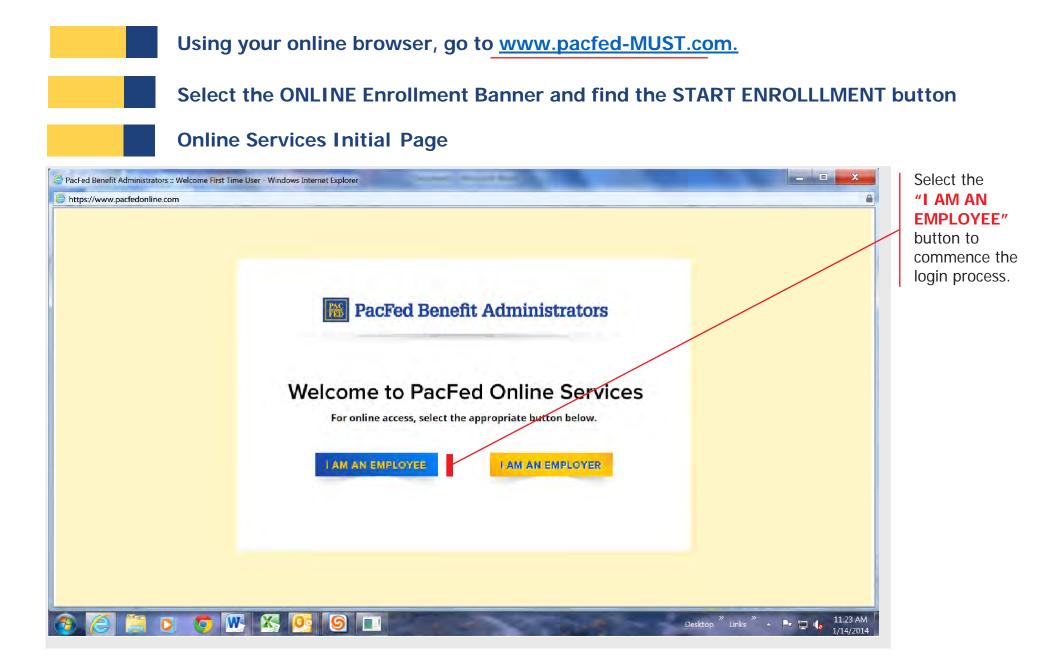

## Online Services Login Page

| C PacFed Benefit Administrators :: Welcome First Time User - Windows Internet Explorer                                                                                                    | 1 Enter your                                                                                                    |
|----------------------------------------------------------------------------------------------------|----------------------------------------------------------------------------------------------------|
| https://www.pacfedonline.com                                                                                                    | default username:                                                                                                    |
| PacFed Benefit Administrators                                                                                                    | Last 4 digits<br>of your Social<br>Security number                                                                                                    |
| Online Services 🕨 Employee Login Page                                                                                                    | followed by first                                                                                                    |
| EMPLOYEE LOGIN STEPS   • STEP 1 - Enter your default username   Your default username is the last four digits of your Social Security Number followed by the first five letters of your last name contrain a space, include the space in your username.   • STEP 2 - Enter your default password   Your default password is your birth date in mmddygyg format ceampit: 05141973).   • STEP 3 - Click the Login button     Clange Password?   • STEP 3 - Click the Login button | 5 letters of your<br>last name in ALL<br>CAPS.<br><b>Example:</b><br><b>1234SMITH</b><br>If your last<br>name is less<br>than 5 letters,<br>type<br>in your whole<br>last name. If<br>your last name<br>is more than 5 |
| Need Help? CONTACT PACFED AT 1-800-753-0222 OR ENROLLMENT@PACFED.COM                                                                                                    | letters, enter<br>ONLY the first 5                                                                                                    |
| Desktop <sup>*</sup> Links <sup>*</sup> • • • • • • • • • • • • • • • • • • •                                                                                                    | letters.                                                                                                    |
| Birth date in <b>mmddyyyy</b> format.                                                                                                    |                                                                                                    |

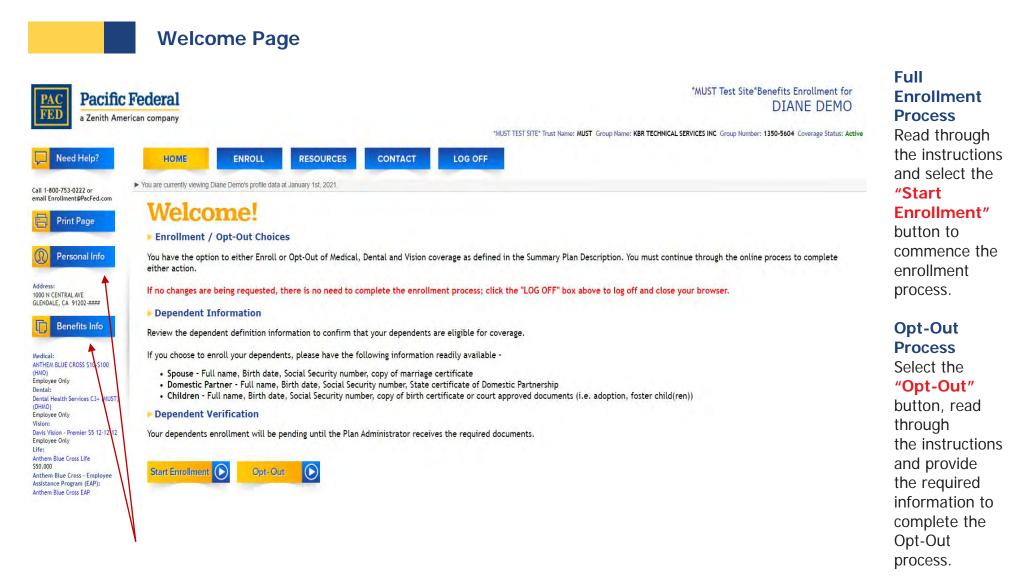

#### No Change — Verification Process

Select the **"Benefits Info"** button or the **"Personal Info"** button to review your personal information and your current enrollment. If satisfied, select the **"I Accept"** button to complete the enrollment process. If personal changes are required, make the necessary updates, click **"Continue"**, then the **"I Accept"** button to complete the process.

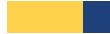

#### **Benefit Enrollment Pages**

Select from the benefit options provided by your employer. Ensure your dependent information is correct, as well as providers for both plans. And, if applicable, your life insurance beneficiary information. Then, select the **"I Accept"** button to complete the enrollment process.

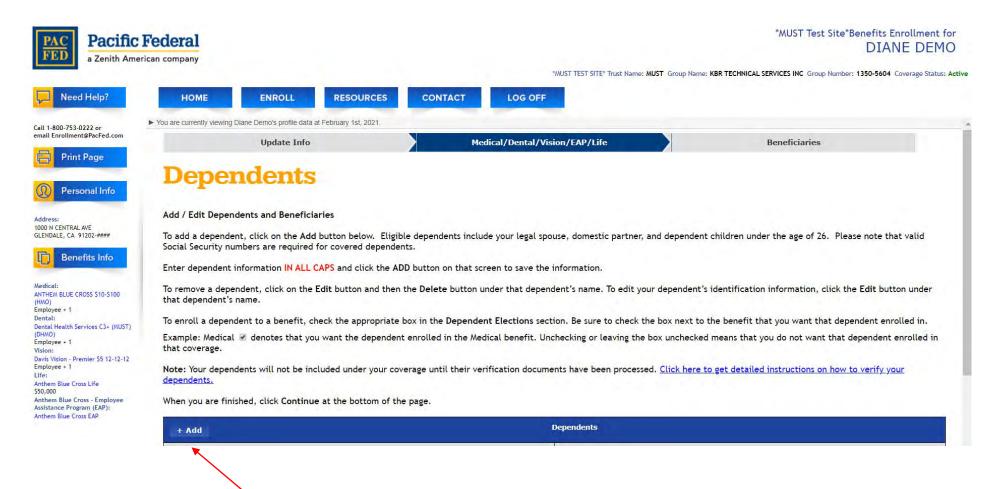

#### Adding Dependents -

To add a Dependent, click the "Add" button. A new window will pop up displaying the required information necessary to add your dependent to their coverages.

| PAC<br>FED a Zenith Ameri                                                                                                    |                                                                                                    |                                                                                                    |                                           | *MUST Test Site*Benefits Enrollment for DIANE DEMO                                                                                                    |
|----------------------------------------------------------------------------------------------------|----------------------------------------------------------------------------------------------------|----------------------------------------------------------------------------------------------------|-------------------------------------------|----------------------------------------------------------------------------------------------------|
| Need Help?                                                                                                    | HOME ENROLL RESOURCE                                                                                                    | CES CONTACT                                                                                                    | *MUST TEST SITE* Trust Name: MUST Group N | lame: KBR TECHNICAL SERVICES INC Group Number: 1350-5604 Coverage Status: Active                                                                                                    |
| Call 1-800-753-0222 or<br>email Enrollment@PacFed.com                                                                                                    | Enter dependent information IN ALL CAPS and click                                                                                                    |                                                                                                    | Add                                       | x -                                                                                                    |
| Print Page Personal Info Address: 1000 N CENTRAL AVE GLENDALE, CA 91202-#### Content of the second of the second o | To remove a dependent, click on the Edit button and dependent's name. To enroll a dependent to a benefit, check the approx Example: Medical 🖉 denotes that you want the dependents will not be included under y When you are finished, click Continue at the botton           Identifica           DOUG DEMO           Relationship:           Sex: Male           Dependents Pending           Same Address As Member: Yes | Middle Name<br>Last Name<br>Social Security #<br>Relationship<br>Birth Date<br>Sex<br>Medical Benefit Package<br>PCP Name<br>Medical PCP ID<br>Medical Group Name<br>PDP Name<br>Dental PCP ID<br>Dependent Status | Not a Dependent ×<br>Male ×<br>Pending ×  | ation information, click the Edit button under that<br>fit that you want that dependent enrolled in.<br>hat you do not want that dependent enrolled in that<br>ailed instructions on how to verify your dependents. |
| Assistance Program (EAP):<br>Anthem Blue Cross EAP                                                                                                    | Back Continue                                                                                                    | Verification Date<br>Terminated Date<br>Same Address As Member<br>Address 1<br>Address 2                                                                                                    |                                           | -                                                                                                    |

#### Adding Dependents (cont'd) -

Enter the required information for the Dependent you will be adding in the "Add" pop-up window. Once completed, click the "Add" button at the bottom to complete the process. Please note, <u>DO NOT</u> change the Dependent Status in the Pop-Up window as your dependent will remain pending until the required documentation is received.

| can company                                                                                          | -                                                               |                                           |                                                                                 | * Trust Name: MUST Group Name: KBR TECHN | ICAL SERVICES INC Group Number: 1350-560   |  |
|----------------------------------------------------------------------------------------------------|-----------------------------------------------------------------|-------------------------------------------|---------------------------------------------------------------------------------|------------------------------------------|--------------------------------------------|--|
| HOME                                                                                                 | ENROLL                                                          | RESOURCES                                 | CONTACT LOG OFF                                                                 |                                          |                                            |  |
| Your Enrollm                                                                                         | ent Summary                                                     |                                           |                                                                                 |                                          |                                            |  |
|                                                                                                    | Benefit                                                         |                                           | Plan                                                                            | Coverage                                 | Effective Date<br>Update                   |  |
| Medical                                                                                              | edical Medical/Dental/Vision/EAP Options Rider & Life Insurance |                                           | Employee Only                                                                   | 11/01/2020                               |                                            |  |
| Dental                                                                                               | Dental                                                          |                                           | Dental Health Services C3+ (MUST) (DHMO)<br>Davis Vision - Premier \$5 12-12-12 |                                          | 11/01/2020 <b>3</b><br>11/01/2020 <b>3</b> |  |
| Vision                                                                                               |                                                                 |                                           |                                                                                 |                                          |                                            |  |
| Life Insurance                                                                                       |                                                                 | Anthem BlueCross Life                     |                                                                                 | \$50,000 Coverage                        | 11/01/2020                                 |  |
| Employee Assistance Program                                                                          |                                                                 | Anthem BlueCross EAP                      |                                                                                 | Employee Only                            | 11/01/2020                                 |  |
| Dependents Edit                                                                                      | and Beneficiaries                                               | _                                         | Dependents                                                                      |                                          |                                            |  |
|                                                                                                    | Identification                                                  | un en en en en en en en en en en en en en | Dependent Elections                                                             |                                          | Beneficiary Elections                      |  |
| DOUG DEMO<br>Relationship:<br>Beneficiary Relati<br>Sex: Male<br>Dependent Statu:<br>Same Address As | s: Pending                                                      |                                           | No Coverage                                                                     | 100% (Primary)                           |                                            |  |

# Adding/Editing a Beneficiary -

To add or edit a Beneficiary, click the "Edit" button. The Dependent/Beneficiary box will pop up in order to make your changes.

| a Zenith Ame                                                                                                    | Federal<br>prican company                                                                                                    | *MUST TES                                                                                                    | *MUST Test Site*Benefits Enrollment fo<br>DIANE DEMC<br>ST SITE* Trust Name: MUST Group Name: KBR TECHNICAL SERVICES INC Group Number: 1350-5604 Coverage Status: A |
|----------------------------------------------------------------------------------------------------|----------------------------------------------------------------------------------------------------|----------------------------------------------------------------------------------------------------|----------------------------------------------------------------------------------------------------|
| Need Help?                                                                                                    | HOME                                                                                                    | RESOURCES CONTACT LOG OFF                                                                                                    |                                                                                                    |
| ll 1-800-753-0222 or                                                                                                    | You are currently viewing Diane Demo's profile data a                                                                                                    | at February 1st, 2021.                                                                                                    |                                                                                                    |
| Print Page                                                                                                    | Dependents                                                                                                    |                                                                                                    |                                                                                                    |
| Personal Info                                                                                                    | Add / Edit Dependents                                                                                                    |                                                                                                    |                                                                                                    |
| Idress:<br>00 N CENTRAL AVE<br>ENDALE, CA 91202-####                                                                                                    | note that valid Social Security nur                                                                                                    | mbers are required for covered dependents.                                                                                                    | spouse, domestic partner, and dependent children under the age of 26. Please                                                                                        |
| Benefits Info                                                                                                    |                                                                                                    | the <b>Delete</b> button under that dependent's name. To edit you pendent to a benefit, check the appropriate box in the <b>Dep</b>                                                                                                    | our dependent's identification information, click the <b>Edit</b> button under that<br>pendent Elections section.                                                   |
|                                                                                                    | MARK MARKET AND AND AND AND AND AND AND AND AND AND                                                                                                    |                                                                                                    |                                                                                                    |
| THEM BLUE CROSS \$10-\$100                                                                                                    | Note: Your dependents will not be inc<br>dependents.                                                                                                    | luded under your coverage until their verification documents hav                                                                                                    | e been processed. <u>Click here to get detailed instructions on how to verify your</u>                                                                              |
| ITHEM BLUE CROSS \$10-\$100<br>MO)<br>iployee Only<br>intal:                                                                                                    |                                                                                                    |                                                                                                    | e been processed. <u>Click here to get detailed instructions on how to verify your</u>                                                                              |
| edical:<br>THEM BLUE CROSS \$10-\$100<br>MO)<br>uployee Only<br>ntal:<br>ntal Health Services C3+ (MUST)<br>HMO)<br>uployee Only<br>tens                                                                                                    | dependents.                                                                                                    |                                                                                                    |                                                                                                    |
| THEM BLUE CROSS \$10-\$100<br>10)<br>poloyee Only<br>ntal:<br>ntal Health Services C3+ (MUST)<br>140)<br>ployee Only<br>Ion:<br>15 Yision - Premier \$5 12-12-12                                                                                                    | dependents.<br>When you are finished, click <b>Cont</b>                                                                                                    | tinue at the bottom of the page.                                                                                                    |                                                                                                    |
| THEM BLUE CROSS \$10-\$100<br>(O)<br>poloyee Only<br>tata:<br>tat Health Services C3+ (MUST)<br>(MO)<br>ployee Only<br>for:<br>fs Vision - Premier S5 12-12-12<br>ployee Only<br>s:                                                                                                 | dependents.<br>When you are finished, click Cont<br>+ Add<br>Identification<br>DOUG DEMO                                                                                                    | tinue at the bottom of the page.<br>Depende                                                                                                    | ents                                                                                                    |
| THEM BLUE CROSS \$10-\$100<br>(D)<br>ployee Only<br>tal:<br>tal Health Services C3+ (MUST)<br>MO)<br>ployee Only<br>for:<br>is Vision - Premier \$5 12-12-12<br>ployee Only<br>e:<br>hem Blue Cross Life<br>,000                                                                    | dependents.<br>When you are finished, click Cont<br>+ Add<br>Identification<br>DOUG DEMO<br>Relationship:<br>Beneficiary Relationship: Spouse                                                                          | tinue at the bottom of the page.<br>Depende<br>Dependent Elections                                                                                                    | ents Beneficiary Elections                                                                                                    |
| ITHEM BLUE CROSS \$10-\$100<br>MO)<br>sployee Only<br>ental:<br>Intal Health Services C3+ (MUST)<br>HMO)                                                                                                    | dependents.<br>When you are finished, click Cont<br>+ Add<br>Identification<br>DOUG DEMO<br>Relationship:<br>Beneficiary Relationship: Spouse<br>Sex: Male<br>Dependent Status: Pending<br>Same Address As Member: Yes | Dependent Elections  PCP Name                                                                                                    | Beneficiary Elections Beneficiary Relationship Spouse                                                                                                    |
| THEM BLUE CROSS \$10-\$100<br>MO)<br>ploybee Only<br>ntal:<br>ntal Health Services C3+ (MUST)<br>HMO)<br>ploybee Only<br>ison:<br>vis Vision - Premier S5 12-12-12<br>ploybee Only<br>ie:<br>them Blue Cross Life<br>0,000<br>them Blue Cross - Employee<br>sistance Program (EAP): | dependents.<br>When you are finished, click Cont<br>+ Add<br>Identification<br>DOUG DEMO<br>Relationship:<br>Beneficiary Relationship: Spouse<br>Sex: Male<br>Dependent Status: Pending                                | Dependent Elections PCP Name PDP Name PDP Name P | ents Beneficiary Elections Beneficiary Relationship Beneficiary Type Primary                                                                                        |

#### Adding/Editing a Beneficiary (cont'd) -

To add or edit a Beneficiary, click the **"Edit"** button. Click on the areas in the **"Beneficiary Elections"** box and choose the drop down arrow in each section to select the appropriate answer. You will also need to allocate the correct percentage to your beneficiaries if you are adding more than one.

## Accept Your Elections Page

| 🔗 PacFed Benefit Administrators :: Beneficiaries - Windows Internet Explorer                                                                                                    | Clicking the                                     |
|----------------------------------------------------------------------------------------------------|--------------------------------------------------|
| le https://www.pacfedonline.com                                                                                                    | "Yes, I<br>Accept" butto                         |
|                                                                                                    | confirms your<br>enrollment<br>selections and    |
| The authorization below to obtain and release medical information is being requested of you to comply with the terms of the Confidentiality of Medical Information Act, effective January 1, 1980, section 56 et seq. of the California Civil Code. Your cooperation is requested.                                                                                                    | indicates the<br>completion of<br>the enrollment |
| Authorization to obtain or release medical information: I hereby authorize my physician, healthcare practitioners, hospital, clinic or other medically related facility to furnish to the Health Plan selected above, or its representatives or designee, any and all records pertaining to medical history, services rendered or treatment given to anyone enrolled under the policy for the purpose of review, investigation, or evaluation of an application, claim, appeal (including the release to an independent review organization) or grievance, or for preventative health or health management purposes. | process.                                         |
| I authorize the Health Plan selected above, or its representative or designee, to disclose to the hospital or healthcare service plan, self-insurer, any such medical information obtained in such disclosure if necessary to allow the processing of any claim.                                                                                                    |                                                  |
| Arbitration Agreement: I understand that any dispute or controversy, except medical malpractice, that may arise regarding the performance, interpretation or<br>breach of the agreement between myself (and/or any enrolled family member) and the Health Plan selected above, any affiliated companies, or any Participating<br>Physician Group/Independent Physicians Association, whether arising in contract, tort or otherwise, must be submitted to arbitration in lieu of a jury or court trial.                                                                                                    |                                                  |
| Yes, I Accept                                                                                                    |                                                  |
|                                                                                                    |                                                  |
| 🚱 🧉 💽 🧿 🔣 🥸 🧕 🗑 🔲 Desktop <sup>®</sup> Links <sup>®</sup> 🔺 🏲 🕁 🗤 12:21 PM //14/2014                                                                                                    |                                                  |

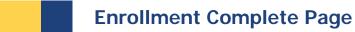

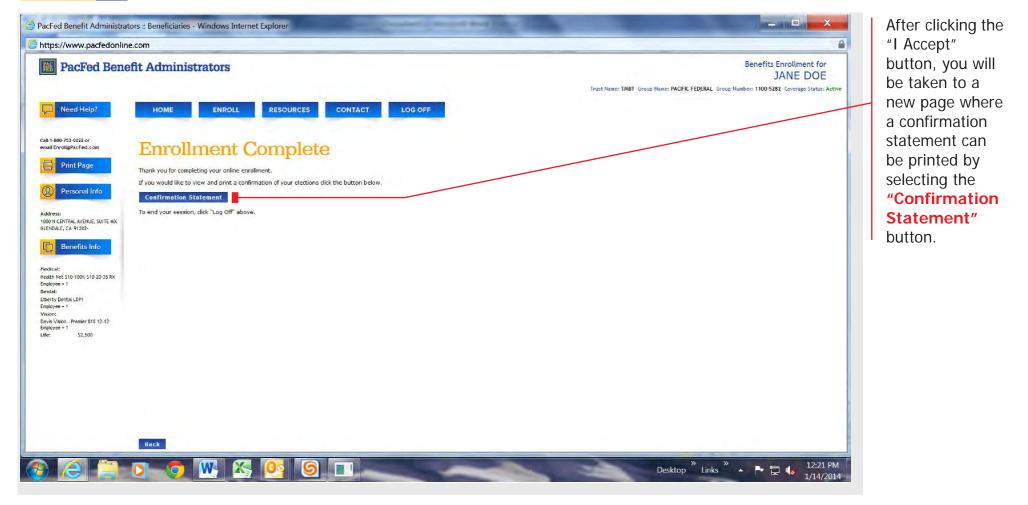

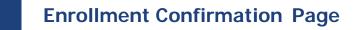

| https://www.pacfedonli                                                                                          | Distant and the second second s |                                                                            |                                                                |                                                                     | This page     |
|----------------------------------------------------------------------------------------------------|----------------------------------------------------------------------------------------------------|----------------------------------------------------------------------------|----------------------------------------------------------------|---------------------------------------------------------------------|---------------|
| Contraction of the second second second second second second second second second second second second second s | ne.com                                                                                                    |                                                                            |                                                                |                                                                     | provides you  |
| 🚻 PacFed Ben                                                                                                    | PacFed Benefit Administrators                                                                                                    |                                                                            |                                                                | Benefits Enrollment for<br>JANE DOE                                 | with a statem |
|                                                                                                    |                                                                                                    |                                                                            | Trust Name: TMBT Group Nam                                     | ne: PACIFIC FEDERAL Group Number: 1100-5282 Coverage Status: Active | confirming    |
| _                                                                                                    |                                                                                                    |                                                                            |                                                                |                                                                     | enrollment    |
| Need Help?                                                                                                    | HOME ENROLL                                                                                                    | RESOURCES CONTACT LOG OFF                                                  |                                                                |                                                                     | details.      |
| Call 1-800-753-0222 or<br>email Enroll@PacFed.com                                                               | Enrollment Co                                                                                                    | nfirmation                                                                 |                                                                |                                                                     | <u> </u>      |
| Print Page                                                                                                    | JANE DOE                                                                                                    |                                                                            |                                                                |                                                                     |               |
| ( $\widehat{\Omega}$ ) Personal Info                                                                            | 1000 N CENTRAL AVENUE, SUITE 400                                                                                                    |                                                                            |                                                                |                                                                     |               |
| Personal Info                                                                                                   | GLENDALE, CA. 91202                                                                                                    |                                                                            |                                                                |                                                                     |               |
| Address:<br>1000 N CENTRAL AVENUE, SUITE 400<br>GLENDALE, CA. 91202-                                            | This enrolment confirmation statement details your e                                                                                                    | dections, your covered dependents and beneficiaries (if any), and your ben | nefit effective dates. Please print a copy for your reference. |                                                                     |               |
| Benefits Info                                                                                                   | Your Enrollment Summary                                                                                                    |                                                                            |                                                                |                                                                     |               |
| Medical:<br>Health Net S10-100% S10-20-35 RX                                                                    | Benefit                                                                                                    | Plan                                                                       | Coverage                                                       | Effective Date                                                      | II.           |
| Employee + 1<br>Dental:                                                                                         | Medical                                                                                                    | Health Net \$10-100% \$10-20-35 RX                                         | Employee + 1 *                                                 | 02/01/2014                                                          |               |
| Liberty Dental LDP1                                                                                             | Dental                                                                                                    | Liberty Dental LDP1                                                        | Employee + 1 *                                                 | 02/01/2014                                                          |               |
| imployee + 1<br>fision:                                                                                         | Vision                                                                                                    | Davis Vision - Premier \$10 12-12                                          | Employee + 1                                                   | 02/01/2014                                                          |               |
| Davis Vision - Premier \$10 12-12                                                                               | Life Insurance                                                                                                    |                                                                            | \$2,500 Coverage                                               | 02/01/2014                                                          |               |
| Employee + 1<br>Life: \$2,500                                                                                   | Member Assistance                                                                                                    |                                                                            |                                                                | 02/01/2014                                                          |               |
|                                                                                                    | * Your dependent's coverage is pending until the                                                                                                    | ne dependent is verified via birth or marriage certificate,                |                                                                |                                                                     |               |
|                                                                                                    |                                                                                                    |                                                                            |                                                                |                                                                     |               |
|                                                                                                    | Dependents and Beneficiaries                                                                                                    |                                                                            |                                                                |                                                                     |               |
| $\langle \rangle$                                                                                               |                                                                                                    | 1                                                                          | Dependents & Beneficiarles                                     |                                                                     |               |
|                                                                                                    | Identification                                                                                                    | 1                                                                          | Dependent Elections                                            | Beneficiary Elections                                               | 4             |
|                                                                                                    | JOHN DOE                                                                                                    | Medical                                                                    | 100% (Primary)                                                 |                                                                     |               |
|                                                                                                    | Relationship: Spouse                                                                                                    | Dental                                                                     |                                                                |                                                                     |               |
| • • \                                                                                                    | Beneficiary Relationship: Spouse                                                                                                    |                                                                            |                                                                | 1                                                                   | 4             |
| · · · · · · · · · · · · · · · · · · ·                                                                           | Back                                                                                                    |                                                                            |                                                                |                                                                     |               |
|                                                                                                    |                                                                                                    |                                                                            |                                                                |                                                                     |               |
|                                                                                                    |                                                                                                    |                                                                            |                                                                | » »                                                                 |               |
|                                                                                                    | 🖸 👩 🗰 🔣 🚺                                                                                                    | 9 6 .                                                                      | 0                                                              | esktop <sup>»</sup> Links <sup>»</sup> 🔺 🏴 🏣 📢 12:21 PM             | W             |

#### Personal + Benefits Information Sidebar

This provides a quick link to your current plan details and enrollment information, and allows you to quickly update your personal information.